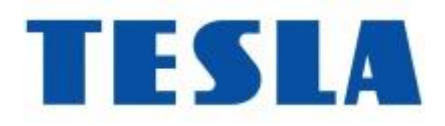

## **POSTUP AKTUALIZACE PRO TESLA MediaBox XT550**

POZOR – aktualizací se přístroj uvede do továrního nastavení!

SW je zkomprimovaný ve formátu ZIP nahrajte **nerozbalené** na flash disk.

Přijímač zezadu odpojte od zdroje.

- 1. Zapojte a hned mačkejte na DO (dálkový ovladač) klávesu MENU, než se spustí černá obrazovka s ikonou Android a vykřičníkem
- 2. Na levé straně je obsah příkazů modře označen hned první Boot systém now
- 3. Na DO šipkou dolů sjedeme na příkaz data/factory reset a potvrdíme OK přepne se na No nebo Yes šipkou dolů na DO přejdeme na Yes potvrdíme OK vrátí se nám zpět do hlavního obsahu.
- 4. Šipkou dolů sjedeme na příkaz Apply update from EXT potvrdíme OK
- 5. Vložíme Flash disk s nahranou aktualizací TESLA\_XT550-ota-V9.20210528.172704 komprimovaný
- 6. Na DO sjedeme šipkou dolů na Update from disk a potvrdíme OK

Pokud na disku nic kromě aktualizace není, automaticky se začne aktualizovat to může trvat kolem 2 min.

Po aktualizaci se objeví znovu obsah a označen první řádek Boot systém now, vyjmeme flash disk a potvrdíme první řádek na DO klávesou OK pro nové nabootování.

Nalaďte znovu programy.